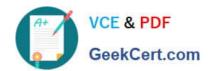

# TDS-C01<sup>Q&As</sup>

**Tableau Desktop Specialist** 

# Pass Tableau TDS-C01 Exam with 100% Guarantee

Free Download Real Questions & Answers PDF and VCE file from:

https://www.geekcert.com/tds-c01.html

100% Passing Guarantee 100% Money Back Assurance

Following Questions and Answers are all new published by Tableau
Official Exam Center

- Instant Download After Purchase
- 100% Money Back Guarantee
- 365 Days Free Update
- 800,000+ Satisfied Customers

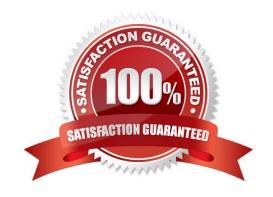

#### **QUESTION 1**

| The option to create bins is available for which type of field?  A. Boolean  B. Numeric  C. Date  D. String  Correct Answer: B  https://help.tableau.com/current/pro/desktop/en-us/calculations_bins.htm   QUESTION 2  Data blending simulates a traditional Join  A. Inner B. Right  C. Full Outer  D. Left |
|----------------------------------------------------------------------------------------------------|
| B. Numeric C. Date D. String Correct Answer: B https://help.tableau.com/current/pro/desktop/en-us/calculations_bins.htm  QUESTION 2 Data blending simulates a traditional Join A. Inner B. Right C. Full Outer                                                                                               |
| C. Date  D. String  Correct Answer: B  https://help.tableau.com/current/pro/desktop/en-us/calculations_bins.htm  QUESTION 2  Data blending simulates a traditional Join  A. Inner B. Right  C. Full Outer                                                                                                    |
| D. String  Correct Answer: B  https://help.tableau.com/current/pro/desktop/en-us/calculations_bins.htm  QUESTION 2  Data blending simulates a traditional Join  A. Inner B. Right  C. Full Outer                                                                                                    |
| Correct Answer: B  https://help.tableau.com/current/pro/desktop/en-us/calculations_bins.htm  QUESTION 2  Data blending simulates a traditional Join  A. Inner B. Right  C. Full Outer                                                                                                    |
| https://help.tableau.com/current/pro/desktop/en-us/calculations_bins.htm  QUESTION 2  Data blending simulates a traditional Join  A. Inner B. Right  C. Full Outer                                                                                                    |
| QUESTION 2  Data blending simulates a traditional Join  A. Inner B. Right  C. Full Outer                                                                                                    |
| Data blending simulates a traditional Join  A. Inner B. Right  C. Full Outer                                                                                                    |
| A. Inner B. Right C. Full Outer                                                                                                    |
| C. Full Outer                                                                                                    |
|                                                                                                    |
| D. Left                                                                                                    |
|                                                                                                    |
| Correct Answer: D                                                                                                    |
| Data blending simulates a traditional left join. The main difference between the two is when the aggregation is performed. A join combines the data and then aggregates. A blend aggregates and then combines the data. From the official website:                                                           |

# VCE & PDF GeekCert.com

#### https://www.geekcert.com/tds-c01.html 2024 Latest geekcert TDS-C01 PDF and VCE dumps Download

### Data blending

When you use data blending to combine data, a query is sent to the database for each data source that is used on the sheet. The results of the queries are sent back to Tableau as aggregated data and presented together in the visualization.

**Note**: Aggregating measures is straightforward—we can take the sum, average, maximum, or other aggregation of a number with ease. Measure values are aggregated based on how the field is aggregated in the view. However, all fields from a secondary data source must be aggregated. How does that work for dimensions? Dimension values are aggregated using the **ATTR** aggregate function, which returns a single value for all rows in the secondary data source. If there are multiple values contained in those rows, an asterisk (\*) is shown. This can be interpreted as "there are multiple values in the secondary data source for this mark in the view".

The view uses all values from the primary data source (functioning as the left table) and the corresponding rows from the secondary data source (the right table) based on the linking field(s).

Suppose you have the following tables. If the linking fields are **User ID** and **Patron ID**, not all values can be a part of the resulting table because of the following:

- A row in the left table does not have a corresponding row match in the right table, as indicated by the null value in the results.
- There are multiple corresponding values in the rows in the right table, as indicated by the asterisk (\*) in the results.

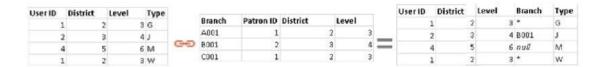

When measures are involved, they are also aggregated, as seen below:

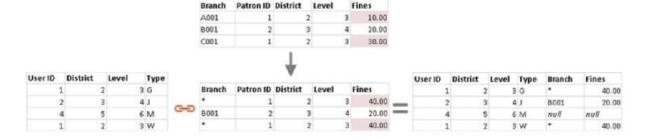

Important: an asterisk (\*) in a view with blended data indicates multiple values. This can be resolved by ensuring there is only one matching value in the secondary data source for each mark in the primary data source, potentially by swapping the primary and secondary data sources. For more information, see **Troubleshoot Data Blending**.

Reference: https://help.tableau.com/current/pro/desktop/en-us/multiple\_connections.htm

#### **QUESTION 3**

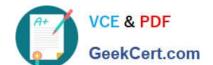

Tableau will automatically create a hierarchy for which two kinds of data? (Choose two.)

A. Date and Time

B. Date

C. String

D. Geographic

Correct Answer: AB

#### **QUESTION 4**

True or False: Bins can be created on dimensions

A. False

B. True

Correct Answer: B

Bin are a user-defined grouping of numerical data in the data source. According to the official Tableau documentation: It\\'s sometimes useful to convert a continuous measure (or a numeric dimension) into bins. Have a look at the following image. When we right click a measure, we get the following options:

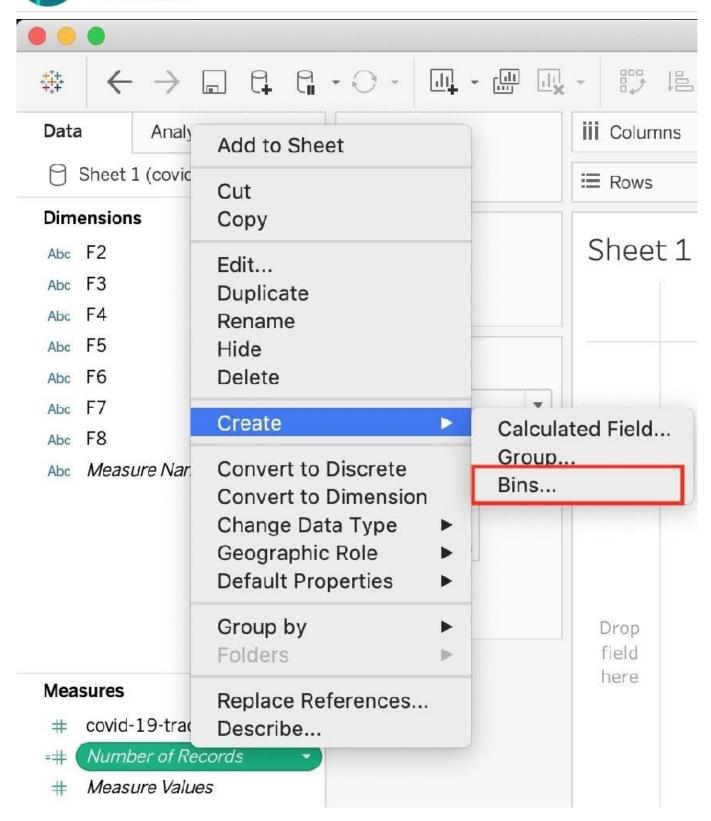

However, for a dimension (this is because the DATA TYPE of this dimension is a string:

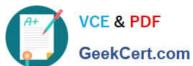

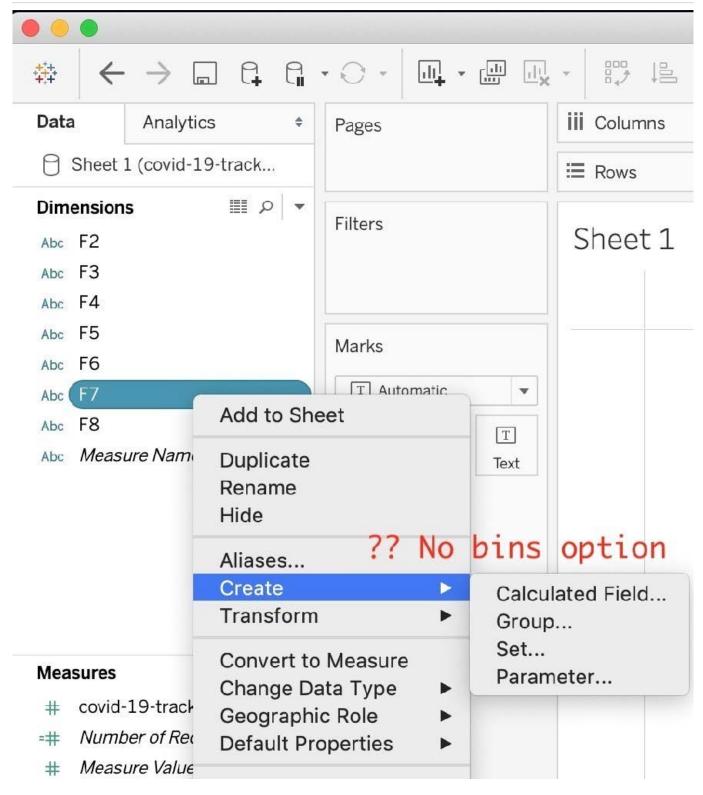

But what if we have a dimension of type NUMBER (NUMERIC DIMENSION)? See below:

## https://www.geekcert.com/tds-c01.html

2024 Latest geekcert TDS-C01 PDF and VCE dumps Download

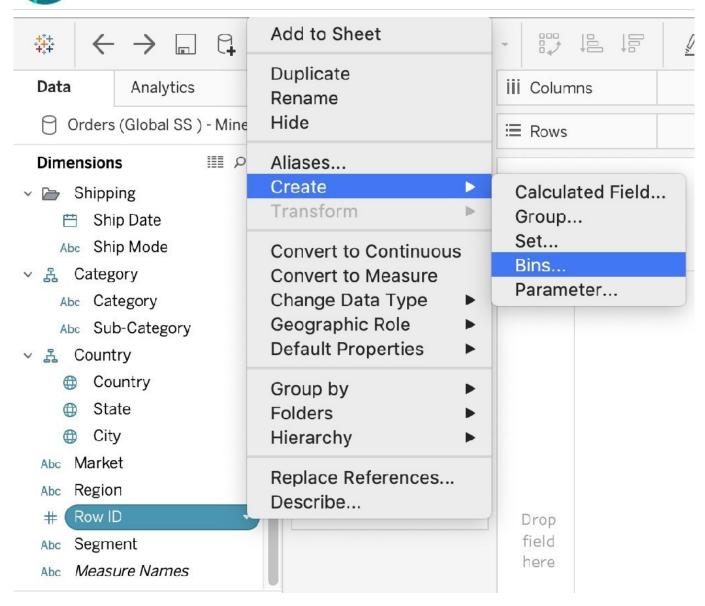

We can clearly create bins from dimensions too-they just have to be numeric:)

For more information, please refer to: https://help.tableau.com/current/pro/desktop/en-us/calculations\_bins.htm

#### **QUESTION 5**

You want to use visual clusters to show data trends on a map.

Which type of map should you use?

- A. Flow
- B. Symbol
- C. Choropleth
- D. Density

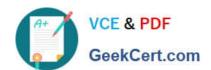

Correct Answer: D

TDS-C01 PDF Dumps TDS-C01 VCE Dumps TDS-C01 Study Guide